#### Introduction to SciNet

SciNet HPC Consortium Compute Canada

May 14, 2014

#### Don't Panic

<span id="page-0-0"></span>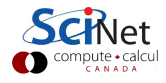

SciNet HPC Consortium Compute Canada () **[Intro to SciNet](#page-73-0)** May 14, 2014 1 / 37

# Part I

#### [ABOUT SCINET](#page-1-0)

<span id="page-1-0"></span>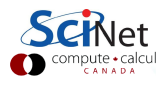

SciNet HPC Consortium Compute Canada () **[Intro to SciNet](#page-0-0)** May 14, 2014 2 / 37

#### SciNet is ...

. . . a consortium for High-Performance Computing consisting of researchers at U. of T. and its associated hospitals.

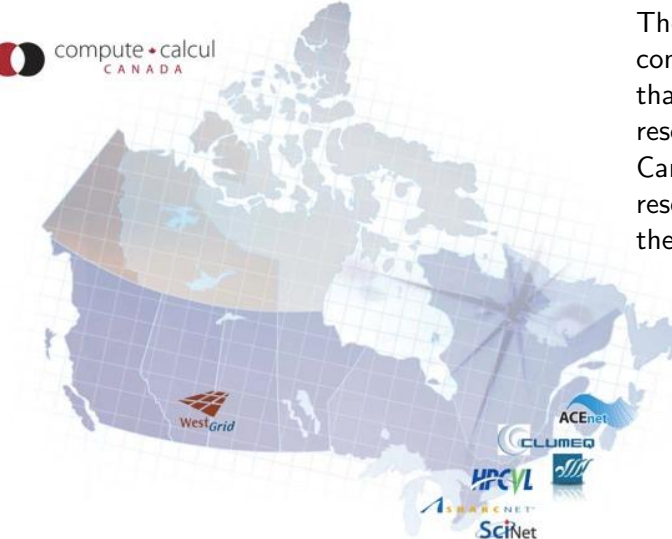

There are 6 consortia in Canada that provide HPC resources to Canadian academic researchers and their collaborators.

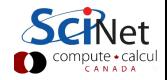

#### SciNet is ...

. . . where to take courses on computational topics, e.g.

- Parallel programming courses
- **Scientific Programming with Modern FORTRAN**
- GPGPU with CUDA
- Parallel I/O
- Intro to SciNet
- **•** Linux Shell
- Research Computing with Python
- Scientific Computing Course (credit for physics/chemistry/astro grads)
- **Ontario HPC Summerschool**

<https://support.scinethpc.ca/education>

#### SciNet is ...

where to meet other users at the SciNet User Group meetings.

- $\triangleright$  SNUGs every 2nd Wednesday of the Month.
- $\blacktriangleright$  1 or more TechTalks
- $\blacktriangleright$  Free pizza!
- $\blacktriangleright$  <https://support.scinet.utoronto.ca/education>
- where you go for SciNet Developer Seminars

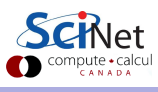

## SciNet people

#### Analysts

- **•** Bertrand Brelier
- Jonathan Dursi
- Daniel Gruner (CTO)
- **•** Scott Northrup
- Erik Spence
- Ramses van Zon

#### Hardware and Systems

- **•** Joseph Chen
- **•** Jason Chong
- **o** Leslie Groer
- **O** Neil Knecht
- Chris Loken (CTO)
- **a** Jaime Pinto
- **•** Ching-Hsing Yu

#### And

- **•** Technical director Prof. Richard Peltier
- **•** Business manager
	- Teresa Henriques
- **•** Project coordinator Jillian Dempsey

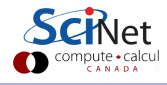

## Part II

#### [SCINET SYSTEMS](#page-6-0)

<span id="page-6-0"></span>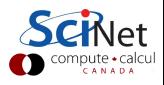

SciNet HPC Consortium Compute Canada () **[Intro to SciNet](#page-0-0)** May 14, 2014 7 / 37

#### Compute Resources at SciNet

#### [General Purpose Cluster \(GPC\)](https://support.scinet.utoronto.ca/wiki/index.php/GPC_Quickstart)

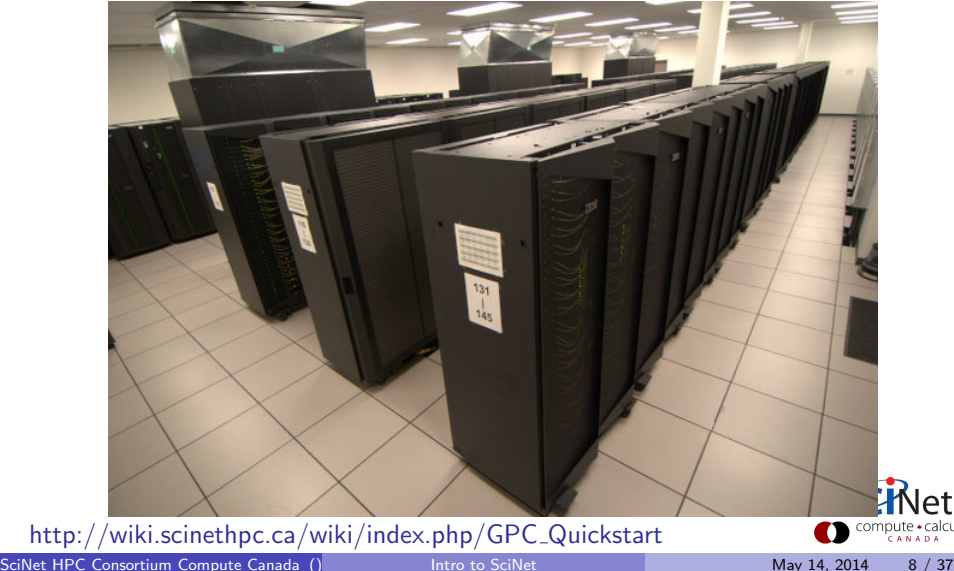

#### Compute Resources at SciNet

#### [General Purpose Cluster \(GPC\)](https://support.scinet.utoronto.ca/wiki/index.php/GPC_Quickstart)

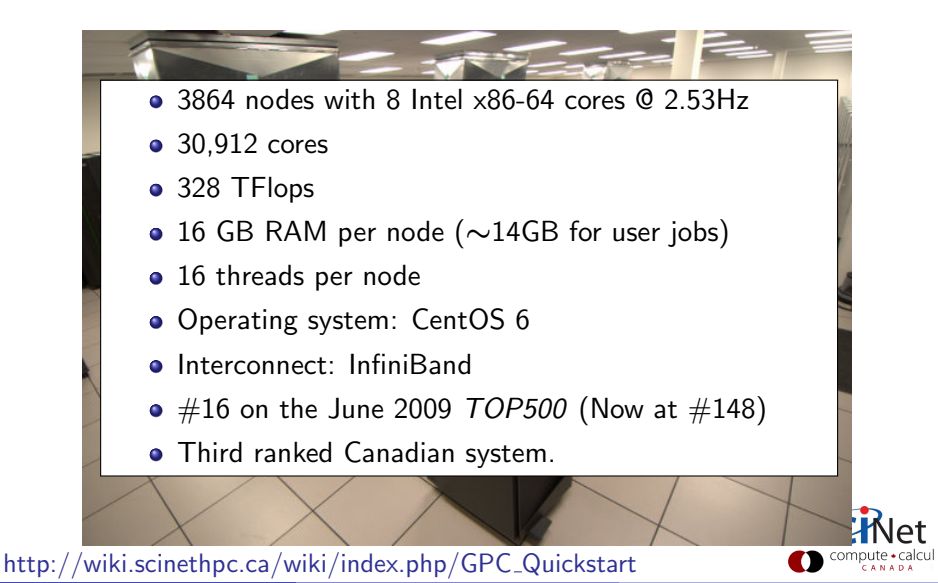

SciNet HPC Consortium Compute Canada () [Intro to SciNet](#page-0-0) May 14, 2014 8 / 37

#### Other Compute Resources at SciNet

#### [Tightly Coupled System \(TCS\)](https://support.scinet.utoronto.ca/wiki/index.php/TCS_Quickstart) [Power 7 Linux Cluster \(P7\)](https://support.scinet.utoronto.ca/wiki/index.php/P7_Linux_Cluster)

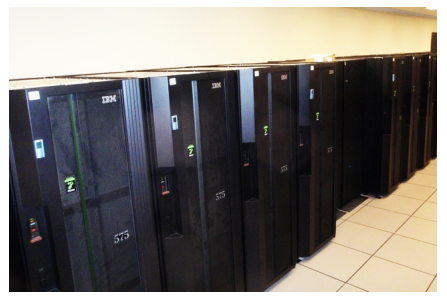

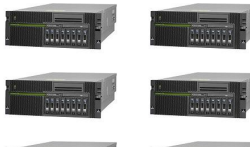

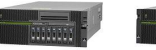

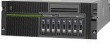

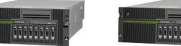

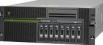

#### [GPU Devel Nodes \(ARC\)](https://support.scinet.utoronto.ca/wiki/index.php/GPU_Devel_Nodes) [Blue Gene/Q](https://support.scinet.utoronto.ca/wiki/index.php/BGQ)

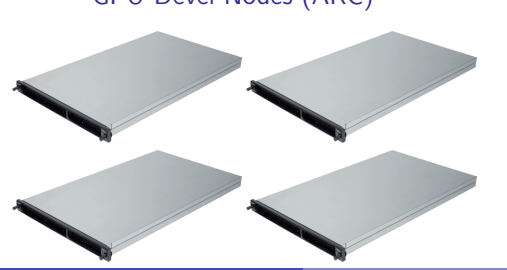

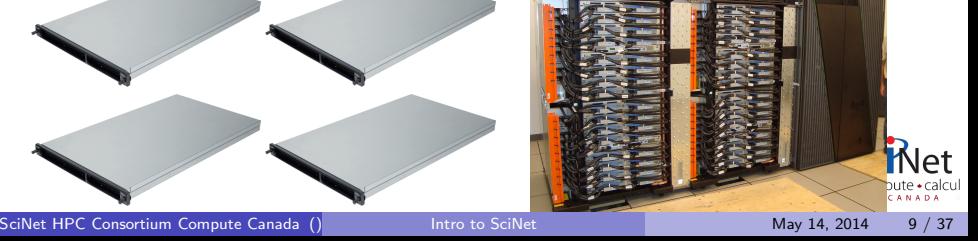

#### Storage Resources at SciNet

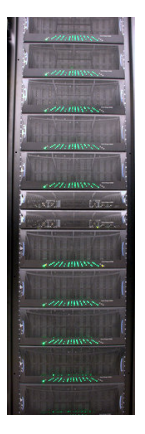

#### Disk space

- 1.4 PB of storage in 1790 drives
- $\bullet$  Two controllers each delivering 4-5 GB/s (r/w)
- Shared file system GPFS on all systems
- Your files go in /home/g/group/user (\$HOME) and /scratch/g/group/user (\$SCRATCH).

#### Storage space

HPSS: Tape-backed storage expansion solution. 1-2TB per group if they ask (more by allocation) <http://wiki.scinethpc.ca/wiki/index.php/HPSS>

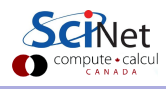

## Part III

#### [USING SCINET](#page-11-0)

<span id="page-11-0"></span>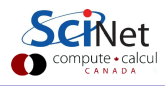

SciNet HPC Consortium Compute Canada () **[Intro to SciNet](#page-0-0)** May 14, 2014 11 / 37

## Using SciNet

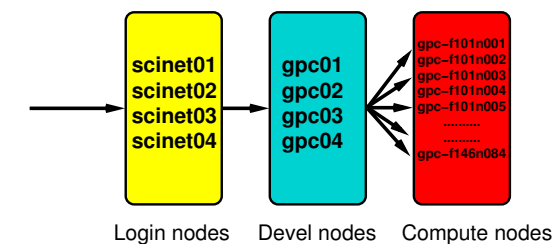

1. Access systems: login.scinet.utoronto.ca

First ssh to login (not part of clusters):

ssh <username>@login.scinet.utoronto.ca [-Y]

The login nodes are gateways:

- only to be used for small data transfer
- and to proceed logging into one of the devel nodes.
- -Y specifies that you want your graphics display forwarded.

#### Using SciNet

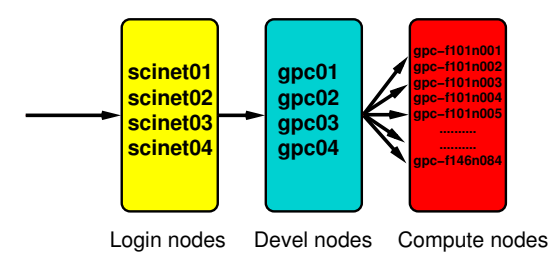

#### 2. Go to the right cluster: ssh to the devel nodes

Pick a devel node. On the GPC that means: gpc01, gpc02, gpc03, gpc04. These are aliases for longer node names. E.g.

$$
ssh\ gpc03\ -Y
$$

gets you to the gpc development node named gpc-f103n084. The command gpc picks a node for you.

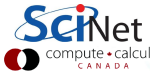

#### Using SciNet

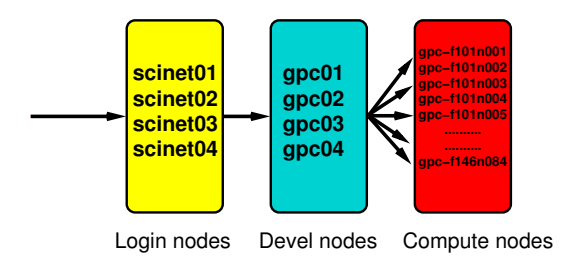

#### 3. Submit a job to the compute nodes

E.g.

cd \$SCRATCH/jobdir qsub jobscript.sh

Wait, didn't we skip some steps?

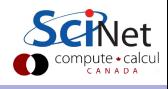

## Software and Libraries (1)

Once you log into devel nodes, what software is already installed?

- Other than essentials, all software installed using module commands.
- **o** sets environment variables (LD LIBRARY PATH, PATH, ...)
- Allows multiple, conflicting versions of package to be available.
- More on *Software and* Libraries page of wiki.

http://wiki.scinethpc.ca/wiki/index.php/Software\_and\_Libraries

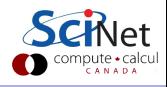

## Software and Libraries (1)

Once you log into devel nodes, what software is already installed?

- Other than essentials, all software installed using module commands.
- sets environment variables (LD LIBRARY PATH, PATH, ...)
- Allows multiple. conflicting versions of package to be available.
- More on *Software and* Libraries page of wiki.

gpc-f103n084-\$ module avail ------/scinet/gpc/Modules6/Modules/versions------ 3.2.8 3.2.9 ------/scinet/gpc/Modules6/Modules/3.2.9/modulef<br>dot modules use.own dot modules<br>module-cvs use.dep module-cvs use.deprecated<br>module-info use.experiment use.experimental -------/scinet/gpc/Modules6/Modules/modulefiles-- ImageMagick/6.6.7(default) R/2.13.1(default) R/2.14.1 ROOT/5.30.03(default) ROOT/5.32.00 Xlibraries/X11-64 abyss/1.3.2 adios/131-openmpi-gcc(default) amber/10.0.30 antlr/2.7.7 autoconf/2.68 automake/1.11.2 blast/2.2.23+ ...

http://wiki.scinethpc.ca/wiki/index.php/Software\_and\_Libraries

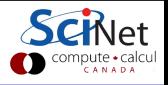

## Software and Libraries (2)

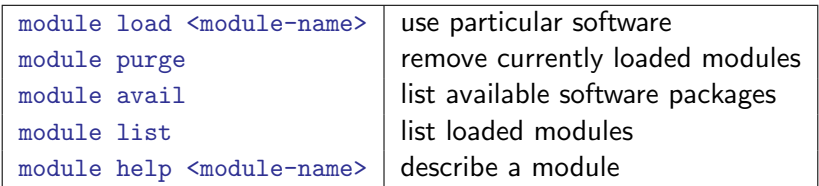

- We previously recommended loading modules in your .bashrc file. We no longer recommend this. It can lead to very confusing behaviour under certain circumstances.
- Instead, load modules inside your job submission script.
- Short name gives default (e.g. intel  $\rightarrow$  intel/12.1.3)

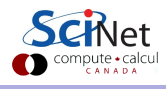

Modules sometimes require other modules to be loaded first.

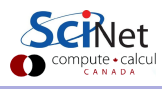

Modules sometimes require other modules to be loaded first. Example

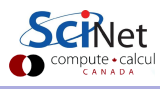

Modules sometimes require other modules to be loaded first. Example

gpc-f103n084\$

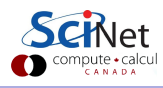

Modules sometimes require other modules to be loaded first. Example

gpc-f103n084\$ module purge

gpc-f103n084\$

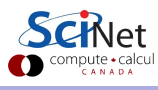

Modules sometimes require other modules to be loaded first. Example

gpc-f103n084\$ module purge gpc-f103n084\$ module load python

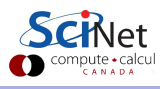

Modules sometimes require other modules to be loaded first. Example

gpc-f103n084\$ module purge

gpc-f103n084\$ module load python

python/2.7.2(11):ERROR:151: Module 'python/2.7.2' depends on one of the module(s) '4.8.1 gcc/4.7.2 gcc/4.7.0 gcc/4.6.1 gcc/4.4.6' python/2.7.2(11):ERROR:102: Tcl command execution failed: prereq gcc gpc-f103n084\$

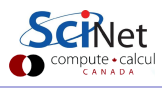

Modules sometimes require other modules to be loaded first. Example

gpc-f103n084\$ module purge

gpc-f103n084\$ module load python

python/2.7.2(11):ERROR:151: Module 'python/2.7.2' depends on one of the module(s) '4.8.1 gcc/4.7.2 gcc/4.7.0 gcc/4.6.1 gcc/4.4.6' python/2.7.2(11):ERROR:102: Tcl command execution failed: prereq gcc gpc-f103n084\$ module load gcc python

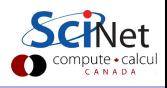

Modules sometimes require other modules to be loaded first. Example

gpc-f103n084\$ module purge

gpc-f103n084\$ module load python

python/2.7.2(11):ERROR:151: Module 'python/2.7.2' depends on one of the module(s) '4.8.1 gcc/4.7.2 gcc/4.7.0 gcc/4.6.1 gcc/4.4.6' python/2.7.2(11):ERROR:102: Tcl command execution failed: prereq gcc gpc-f103n084\$ module load gcc python python/2.7.2(11):ERROR:151: Module 'python/2.7.2' depends on one of the module(s) 'intel/14.0.1 intel/14.0.0 intel/13.1.1 intel/12.1.5

intel/12.1.3 intel/12.1.2 intel/12.1'

python/2.7.2(11):ERROR:102: Tcl command execution failed: prereq intel gpc-f103n084\$

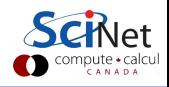

Modules sometimes require other modules to be loaded first. Example

gpc-f103n084\$ module purge

gpc-f103n084\$ module load python

python/2.7.2(11):ERROR:151: Module 'python/2.7.2' depends on one of the module(s) '4.8.1 gcc/4.7.2 gcc/4.7.0 gcc/4.6.1 gcc/4.4.6' python/2.7.2(11):ERROR:102: Tcl command execution failed: prereq gcc gpc-f103n084\$ module load gcc python python/2.7.2(11):ERROR:151: Module 'python/2.7.2' depends on one of the module(s) 'intel/14.0.1 intel/14.0.0 intel/13.1.1 intel/12.1.5

intel/12.1.3 intel/12.1.2 intel/12.1'

python/2.7.2(11):ERROR:102: Tcl command execution failed: prereq intel gpc-f103n084\$ module load gcc intel python

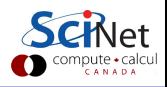

Modules sometimes require other modules to be loaded first. Example

gpc-f103n084\$ module purge

gpc-f103n084\$ module load python

python/2.7.2(11):ERROR:151: Module 'python/2.7.2' depends on one of the module(s) '4.8.1 gcc/4.7.2 gcc/4.7.0 gcc/4.6.1 gcc/4.4.6' python/2.7.2(11):ERROR:102: Tcl command execution failed: prereq gcc gpc-f103n084\$ module load gcc python python/2.7.2(11):ERROR:151: Module 'python/2.7.2' depends on one of the module(s) 'intel/14.0.1 intel/14.0.0 intel/13.1.1 intel/12.1.5 intel/12.1.3 intel/12.1.2 intel/12.1'

python/2.7.2(11):ERROR:102: Tcl command execution failed: prereq intel gpc-f103n084\$ module load gcc intel python gpc-f103n084\$

Modules sometimes require other modules to be loaded first. Example

gpc-f103n084\$ module purge

gpc-f103n084\$ module load python

python/2.7.2(11):ERROR:151: Module 'python/2.7.2' depends on one of the module(s) '4.8.1 gcc/4.7.2 gcc/4.7.0 gcc/4.6.1 gcc/4.4.6' python/2.7.2(11):ERROR:102: Tcl command execution failed: prereq gcc gpc-f103n084\$ module load gcc python python/2.7.2(11):ERROR:151: Module 'python/2.7.2' depends on one of the module(s) 'intel/14.0.1 intel/14.0.0 intel/13.1.1 intel/12.1.5

intel/12.1.3 intel/12.1.2 intel/12.1'

python/2.7.2(11):ERROR:102: Tcl command execution failed: prereq intel

gpc-f103n084\$ module load gcc intel python

gpc-f103n084\$ module list

Currently Loaded Modulefiles:

1)  $\text{gcc}/4.6.1$  2)  $\text{intel}/12.1.3$  3)  $\text{python}/2.7.2$ 

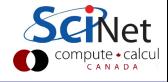

## Software and Libraries (4)

#### Commercial Software?

- SciNet has an extremely large and broad user base (~1000 users)
- The only commercial software that SciNet installs is software that can benefit everyone: Compilers, math libraries and debuggers.
- No Matlab, Gaussian, IDL, ...
- Octave, Python are available.
- We can help you to install software for which you have a license.

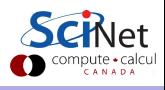

## Compiling on SciNet (1): GPC

- From login.scinet.utoronto.ca, ssh to one of the four devel nodes. ssh gpc04 [-Y]
- We recommend Intel compilers, which are icc, icpc, ifort for C,  $C_{++}$ , and Fortran, respectively (from the module intel)
- Optimize code for the GPC machine using of at least  $-0.3$   $-x$ host.
- Add -fopenmp to the command line for OpenMP
- Compile MPI code with mpif77/mpif90/mpicc/mpicxx.
	- **1** OpenMPI, in module openmpi (v1.4.4, 1.6.4)
	- <sup>2</sup> Intel MPI, in module intelmpi (v4.0.3, 4.1.0, 4.1.1)

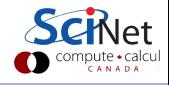

## Compiling on SciNet (2): library modules

- Libraries are rarely installed in 'standard locations'.
- The name of the base directory for the library you need to access is -I\${SCINET [shortmodulename] BASE}
- To compile code that uses that a library from a module, add -I\${SCINET\_[shortmodulename]\_INC}

to the compile command.

• To link to the libraries, add

-L\${SCINET [shortmodulename] LIB}

to the link command.

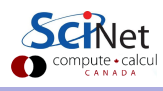

#### Compiling on SciNet (3): library modules

Example

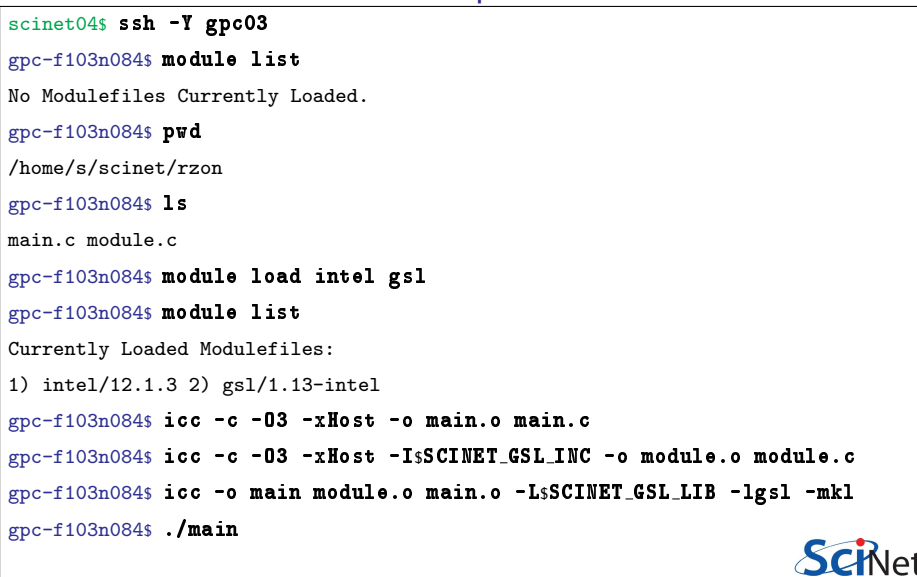

compute · calcul CANADA

## Testing

Why test?

- Computations are run by the job scheduler:
	- Not interactive.
	- Gets queued, i.e. does not run immediately.

So one cannot catch obvious bugs quickly.

- You need to test your job's requirements and scaling behaviour, so you know what to request from the scheduler.
- Best to start small and work your way up.

How to test:

- Small test jobs can be run on the devel nodes. Rule of thumb: couple of minutes, taking at most about 1-2GB of memory.
- You can run the ddt debugger (or gdb or ddd) on the devel nodes.
- Short tests that do not fit on a development node, or for which you need a dedicated node, can be run through the debug queue

## Submitting jobs

Every job must be submitted to a batch queue (scheduler).

- You submit jobs from a devel node in the form of a script
- Scheduling is by node. You need to use all 8 cores on the node!
- Must run from the scratch directory (home=read-only)
- Copy essential results out after runs have finished.

Limits:

- Group based limits: possible for your colleagues to exhaust group limits
- Talk to us first to run massively parallel jobs ( $>$  2048 cores)
- While their resources last, jobs will run at a higher priority than others for groups with an allocation.

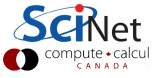

## GPC queues

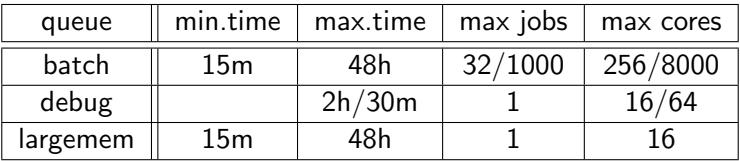

• Submit to these queues from a GPC devel node with qsub [options] <script>

- Common options (usually in script):
	- -l: specifies requested nodes and time, e.g.

-l nodes=2:ppn=8,walltime=1:00:00

- -q: specifies the queue, e.g.
	- -q batch
	- -q debug
	- -q largemem
- -I specifies that you want an interactive session.
- -Y specifies that you want your graphics display forwarded.

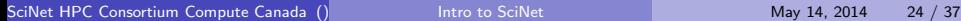
#### GPC queues

- The debug queue is used for testing: highly recommended!
- The largemem queue is exceptional, in that it provides access to two nodes (only) that have 16 processors and 128GB of ram.
- There is no queue for serial jobs, so if you have serial jobs, YOU will have to bunch together 8 of them to use the node's full power. Use GNU Parallel† .
- Remember: submit your job from a devel node, NOT the login node!

† O. Tange (2011): GNU Parallel - The Command-Line Power Tool, ;login: The USENIX Magazine, February 2011:42-47.

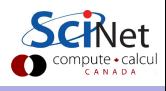

#!/bin/bash

#PBS -l nodes=1:ppn=8

#PBS -l walltime=1:00:00

#PBS -N simple-openmp-job

cd \$PBS O WORKDIR

export OMP\_NUM\_THREADS=8

./openmp example > output

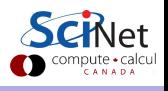

#!/bin/bash #PBS -l nodes=1:ppn=8 #PBS -l walltime=1:00:00 #PBS -N simple-openmp-job cd \$PBS O WORKDIR export OMP\_NUM\_THREADS=8 ./openmp example > output

\$ qsub scriptname.pbs

 $\bullet$  Lines starting the  $\#PBS$  are directed to the scheduler

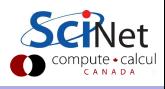

```
#!/bin/bash
#PBS -l nodes=1:ppn=8
#PBS -l walltime=1:00:00
#PBS -N simple-openmp-job
cd $PBS_0_WORKDIR
export OMP_NUM_THREADS=8
./openmp example > output
```
\$ qsub scriptname.pbs

 $\bullet$  Lines starting the  $\#PBS$  are directed to the scheduler

• qsub reads these

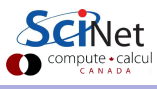

```
#!/bin/bash
#PBS -l nodes=1:ppn=8
#PBS -l walltime=1:00:00
#PBS -N simple-openmp-job
cd $PBS O WORKDIR
export OMP NUM THREADS=8
./openmp example > output
```
- $\bullet$  Lines starting the  $\#PBS$  are directed to the scheduler
- qsub reads these
- In this case, scheduler looks for one node with 8 cores for 1 hour.

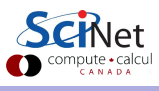

```
#!/bin/bash
#PBS -l nodes=1:ppn=8
#PBS -l walltime=1:00:00
#PBS -N simple-openmp-job
cd $PBS O WORKDIR
export OMP NUM THREADS=8
./openmp example > output
```
- $\bullet$  Lines starting the  $\#PBS$  are directed to the scheduler
- qsub reads these
- In this case, scheduler looks for one node with 8 cores for 1 hour.
- **It gives this job the name simple-openmp-job.**

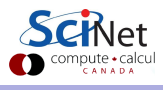

```
#!/bin/bash
#PBS -l nodes=1:ppn=8
#PBS -l walltime=1:00:00
#PBS -N simple-openmp-job
cd $PBS O WORKDIR
export OMP NUM THREADS=8
./openmp example > output
```
- $\bullet$  Lines starting the  $\#PBS$  are directed to the scheduler
- qsub reads these
- In this case, scheduler looks for one node with 8 cores for 1 hour.
- It gives this job the name simple-openmp-job.
- Once the scheduler has found such a node, it runs the script there.

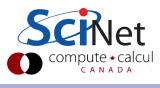

```
#!/bin/bash
#PBS -l nodes=1:ppn=8
#PBS -l walltime=1:00:00
#PBS -N simple-openmp-job
cd $PBS O WORKDIR
export OMP NUM THREADS=8
./openmp example > output
```
- $\bullet$  Lines starting the  $\#PBS$  are directed to the scheduler
- qsub reads these
- In this case, scheduler looks for one node with 8 cores for 1 hour.
- It gives this job the name simple-openmp-job.
- Once the scheduler has found such a node, it runs the script there.
	- $\triangleright$  Change directory to that from which the script was submitted.
	- $\triangleright$  Setting an environment variable
	- $\blacktriangleright$  Running the openmp example application.

#### GPC queues

#### **Monitoring**

Once the job is incorporated into the queue (this takes a minute), Command you can use:

- showq to show the queue;
- showstart JOBID to get an estimate for when it will run
- **•** checkjob JOBID to get information on the job (quite verbose).
- canceljob JOBID to cancel the job.

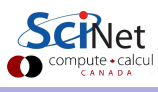

# GPC queues

#### Jobs can be in one of three states:

- **4** Running: great, all is well (at least from a scheduler point-of-view).
- **2** Idle: waiting in the queue for resource. All is well (at least from a scheduler point-of-view).
- **3** Blocked: too many jobs submitted at the same time; scheduler will not consider these until some of the idle ones have been scheduled.

More serious errors (such as asking for a node with 16 cores), will lead to a rejection, and you will get an error with a more-or-less cryptic explanation. See the FAQ on the wiki for some typical cases and their explanation.

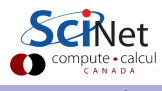

gpc-f101n084-\$

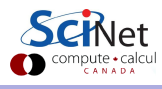

SciNet HPC Consortium Compute Canada () **[Intro to SciNet](#page-0-0)** May 14, 2014 29 / 37

gpc-f101n084-\$ module load intel openmpi

gpc-f101n084-\$

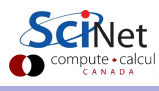

gpc-f101n084-\$ module load intel openmpi gpc-f101n084-\$ mpif90 -O3 -xhost mycode.f90 -o mycode gpc-f101n084-\$

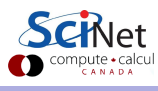

gpc-f101n084-\$ module load intel openmpi gpc-f101n084-\$ mpif90 -O3 -xhost mycode.f90 -o mycode gpc-f101n084-\$ mkdir \$SCRATCH/example1 gpc-f101n084-\$

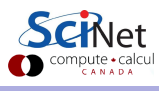

gpc-f101n084-\$ module load intel openmpi gpc-f101n084-\$ mpif90 -O3 -xhost mycode.f90 -o mycode gpc-f101n084-\$ mkdir \$SCRATCH/example1 gpc-f101n084-\$ cp mycode \$SCRATCH/example1 gpc-f101n084-\$

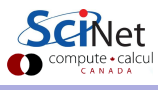

gpc-f101n084-\$ module load intel openmpi gpc-f101n084-\$ mpif90 -O3 -xhost mycode.f90 -o mycode gpc-f101n084-\$ mkdir \$SCRATCH/example1 gpc-f101n084-\$ cp mycode \$SCRATCH/example1 gpc-f101n084-\$ cd \$SCRATCH/example1 gpc-f101n084-\$

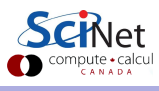

```
gpc-f101n084-$ module load intel openmpi
gpc-f101n084-$ mpif90 -O3 -xhost mycode.f90 -o mycode
gpc-f101n084-$ mkdir $SCRATCH/example1
gpc-f101n084-$ cp mycode $SCRATCH/example1
gpc-f101n084-$ cd $SCRATCH/example1
gpc-f101n084-$ cat > myjob.pbs
     #!/bin/bash
     #PBS -l nodes=8:ppn=8,walltime=1:00:00
     #PBS -N JobName
     cd $PBS O WORKDIR
    module load intel openmpi
    mpirun -np 64 ./mycode > out
gpc-f101n084-$
```
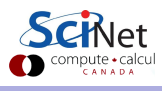

```
gpc-f101n084-$ module load intel openmpi
gpc-f101n084-$ mpif90 -O3 -xhost mycode.f90 -o mycode
gpc-f101n084-$ mkdir $SCRATCH/example1
gpc-f101n084-$ cp mycode $SCRATCH/example1
gpc-f101n084-$ cd $SCRATCH/example1
gpc-f101n084-$ cat > myjob.pbs
     #!/bin/bash
     #PBS -l nodes=8:ppn=8,walltime=1:00:00
     #PBS -N JobName
     cd $PBS O WORKDIR
    module load intel openmpi
    mpirun -np 64 ./mycode > out
gpc-f101n084-$ qsub myjob.pbs
     2961983.gpc-sched
gpc-f101n084-$
```
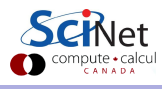

```
gpc-f101n084-$ module load intel openmpi
gpc-f101n084-$ mpif90 -O3 -xhost mycode.f90 -o mycode
gpc-f101n084-$ mkdir $SCRATCH/example1
gpc-f101n084-$ cp mycode $SCRATCH/example1
gpc-f101n084-$ cd $SCRATCH/example1
gpc-f101n084-$ cat > myjob.pbs
     #!/bin/bash
     #PBS -l nodes=8:ppn=8,walltime=1:00:00
     #PBS -N JobName
     cd $PBS O WORKDIR
    module load intel openmpi
    mpirun -np 64 ./mycode > out
gpc-f101n084-$ qsub myjob.pbs
     2961983.gpc-sched
gpc-f101n084-s qstat (or checkjob 2961983, or showq -u SISER)
```
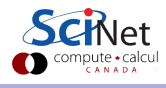

```
gpc-f101n084-$ module load intel openmpi
gpc-f101n084-$ mpif90 -O3 -xhost mycode.f90 -o mycode
gpc-f101n084-$ mkdir $SCRATCH/example1
gpc-f101n084-$ cp mycode $SCRATCH/example1
gpc-f101n084-$ cd $SCRATCH/example1
gpc-f101n084-$ cat > myjob.pbs
    #!/bin/bash
    #PBS -l nodes=8:ppn=8,walltime=1:00:00
    #PBS -N JobName
    cd $PBS O WORKDIR
    module load intel openmpi
    mpirun -np 64 ./mycode > out
gpc-f101n084-$ qsub myjob.pbs
    2961983.gpc-sched
gpc-f101n084-s qstat (or checkjob 2961983, or showq -u SISER)
    Job id Name User Time Use S Queue
     ---------------- -------------- ---- -------- - --------
    2961983.gpc-sched JobName rzon 0 Q batch
gpc-f101n084-$
```

```
gpc-f101n084-$ module load intel openmpi
  gpc-f101n084-$ mpif90 -O3 -xhost mycode.f90 -o mycode
  gpc-f101n084-$ mkdir $SCRATCH/example1
  gpc-f101n084-$ cp mycode $SCRATCH/example1
  gpc-f101n084-$ cd $SCRATCH/example1
  gpc-f101n084-$ cat > myjob.pbs
      #!/bin/bash
      #PBS -l nodes=8:ppn=8,walltime=1:00:00
      #PBS -N JobName
      cd $PBS O WORKDIR
      module load intel openmpi
      mpirun -np 64 ./mycode > out
  gpc-f101n084-$ qsub myjob.pbs
      2961983.gpc-sched
  gpc-f101n084-s qstat (or checkjob 2961983, or showq -u SISER)
      Job id Name User Time Use S Queue
        ---------------- -------------- ---- -------- - --------
      2961983.gpc-sched JobName rzon 0 Q batch
  gpc-f101n084-$ ls
      JobName.e2961983 JobName.o2961983 mycode myjob.pbs
      out
Intro to SciNet May 14, 2014 29 / 37
```
gpc-f101n084-\$

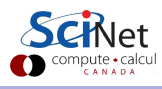

SciNet HPC Consortium Compute Canada () **[Intro to SciNet](#page-0-0)** May 14, 2014 30 / 37

gpc-f101n084-\$ module load intel

gpc-f101n084-\$

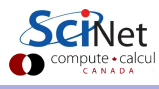

gpc-f101n084-\$ module load intel gpc-f101n084-\$ ifort -O3 -xhost mycode.f90 -o mycode gpc-f101n084-\$

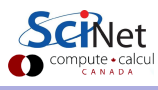

gpc-f101n084-\$ module load intel gpc-f101n084-\$ ifort -O3 -xhost mycode.f90 -o mycode gpc-f101n084-\$ mkdir \$SCRATCH/example2 gpc-f101n084-\$

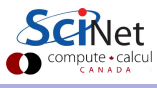

gpc-f101n084-\$ module load intel gpc-f101n084-\$ ifort -O3 -xhost mycode.f90 -o mycode gpc-f101n084-\$ mkdir \$SCRATCH/example2 gpc-f101n084-\$ cp mycode \$SCRATCH/example2 gpc-f101n084-\$

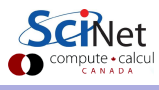

gpc-f101n084-\$ module load intel gpc-f101n084-\$ ifort -O3 -xhost mycode.f90 -o mycode gpc-f101n084-\$ mkdir \$SCRATCH/example2 gpc-f101n084-\$ cp mycode \$SCRATCH/example2 gpc-f101n084-\$ cd \$SCRATCH/example2 gpc-f101n084-\$

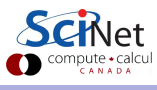

```
gpc-f101n084-$ module load intel
gpc-f101n084-$ ifort -O3 -xhost mycode.f90 -o mycode
gpc-f101n084-$ mkdir $SCRATCH/example2
gpc-f101n084-$ cp mycode $SCRATCH/example2
gpc-f101n084-$ cd $SCRATCH/example2
gpc-f101n084-$ cat > joblist.txt
  mkdir run1; cd run1; ../mycode 1 > out
  mkdir run2; cd run2; ../mycode 2 > out
  mkdir run3; cd run3; ../mycode 3 > out
  . . .
mkdir run64; cd run64; ../mycode 64 > out
gpc-f101n084-$
```
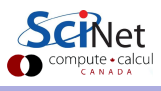

```
gpc-f101n084-$ module load intel
gpc-f101n084-$ ifort -O3 -xhost mycode.f90 -o mycode
gpc-f101n084-$ mkdir $SCRATCH/example2
gpc-f101n084-$ cp mycode $SCRATCH/example2
gpc-f101n084-$ cd $SCRATCH/example2
gpc-f101n084-$ cat > joblist.txt
  mkdir run1; cd run1; ../mycode 1 > out
  mkdir run2; cd run2; ../mycode 2 > out
  mkdir run3; cd run3; ../mycode 3 > out
  . . .
mkdir run64; cd run64; ../mycode 64 > out
gpc-f101n084-\sin \theta myjob.pbs
     #!/bin/bash
     #PBS -l nodes=1:ppn=8,walltime=24:00:00
     #PBS -N ASerialJob
     cd $PBS O WORKDIR
     module load intel gnu-parallel
     parallel -j 8 < joblist.txt
gpc-f101n084-$
```
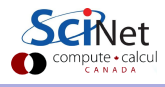

```
gpc-f101n084-$ module load intel
gpc-f101n084-$ ifort -O3 -xhost mycode.f90 -o mycode
gpc-f101n084-$ mkdir $SCRATCH/example2
gpc-f101n084-$ cp mycode $SCRATCH/example2
gpc-f101n084-$ cd $SCRATCH/example2
gpc-f101n084-$ cat > joblist.txt
  mkdir run1; cd run1; ../mycode 1 > out
  mkdir run2; cd run2; ../mycode 2 > out
  mkdir run3; cd run3; ../mycode 3 > out
  . . .
mkdir run64; cd run64; ../mycode 64 > out
gpc-f101n084-\sin \theta myjob.pbs
     #!/bin/bash
     #PBS -l nodes=1:ppn=8,walltime=24:00:00
     #PBS -N ASerialJob
     cd $PBS O WORKDIR
     module load intel gnu-parallel
     parallel -j 8 < joblist.txt
gpc-f101n084-$ qsub myjob.pbs
     2961985.gpc-sched
gpc-f101n084-$
```
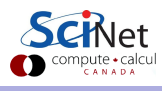

```
gpc-f101n084-$ module load intel
  gpc-f101n084-$ ifort -O3 -xhost mycode.f90 -o mycode
  gpc-f101n084-$ mkdir $SCRATCH/example2
  gpc-f101n084-$ cp mycode $SCRATCH/example2
  gpc-f101n084-$ cd $SCRATCH/example2
  gpc-f101n084-$ cat > joblist.txt
    mkdir run1; cd run1; ../mycode 1 > out
    mkdir run2; cd run2; ../mycode 2 > out
    mkdir run3; cd run3; ../mycode 3 > out
    . . .
mkdir run64; cd run64; ../mycode 64 > out
  gpc-f101n084-\sin \theta myjob.pbs
      #!/bin/bash
      #PBS -l nodes=1:ppn=8,walltime=24:00:00
      #PBS -N ASerialJob
      cd $PBS O WORKDIR
      module load intel gnu-parallel
      parallel -j 8 < joblist.txt
  gpc-f101n084-$ qsub myjob.pbs
      2961985.gpc-sched
  gpc-f101n084-$ ls
      ASerialJob.e2961985 ASerialJob.o2961985 joblist.txt mycode
       myjob.pbs run1/ run2/ run3/
Intro to SciNet May 14, 2014 30 / 37
```
#### Part IV

#### [DATA MANAGEMENT TIPS](#page-67-0)

<span id="page-67-0"></span>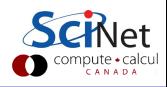

SciNet HPC Consortium Compute Canada () **[Intro to SciNet](#page-0-0)** May 14, 2014 31 / 37

# I/O strategies

- Do not read and write lots of small amounts of data to disk. Reading data in from one 4MB file can be enormously faster than from 100 40KB files.
- Write data out in binary. Faster and takes less space.
- Each process writing to a file of its own is not scalable. A directory gets locked by the first process accessing it, so the other processes have to wait for it.
- **If you must read and write a lot to disk, use ramdisk if possible.** The ramdisk can be accessed using /dev/shm/ and is currently set to 11GB max.
- Copy back from ramdisk at end of run.

#### Storage Limits at SciNet

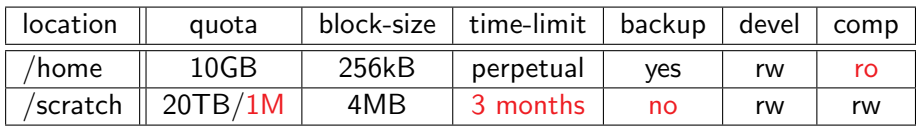

- **Compute nodes do not have local hard drives.**
- /home and /scratch are both part of the GPFS file system.
- GPFS is a high-performance file system which provides rapid reads and writes to large data sets in parallel from many nodes.
- Performs poorly accessing data sets which consist of many, small files.
- Avoid reading and writing lots of small amounts of data to disk.
- Many small files on the system would waste space and would be slower to access, read and write.

[http://wiki.scinethpc.ca/wiki/index.php/Data](http://wiki.scinethpc.ca/wiki/index.php/Data_Management) Management

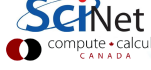

# Moving large data

Moving less than 10GB through the login nodes

- Only login nodes visible from outside SciNet (1Gb/s link).
- Use scp or rsync.
- but datamover1 node is faster.

Moving more than 10GB through the datamover1 node

- Should be done from the datamover1 node (10Gb/s link).
- **•** From any SciNet node, ssh to datamover1.
- **•** Transfers must originate from datamover1.
- Your machine must be reachable from the outside.

Moving data to HPSS

- HPSS is a tape-based storage solution.
- 1-2TB per group by default (more with special allocation).

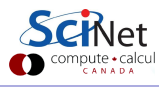

# Part V [USEFUL SITES](#page-71-0)

<span id="page-71-0"></span>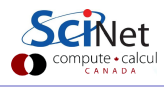

SciNet HPC Consortium Compute Canada () **[Intro to SciNet](#page-0-0)** May 14, 2014 35 / 37
# [www.scinethpc.ca](http://www.scinethpc.ca) [wiki.scinethpc.ca](http://wiki.scinethpc.ca)

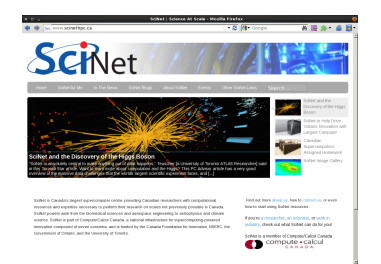

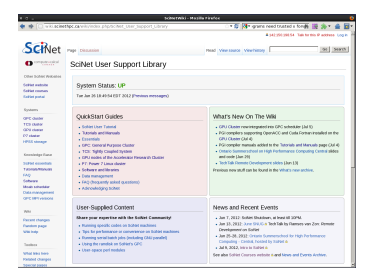

## <https://support.scinet.utoronto.ca/education> <https://portal.scinet.utoronto.ca>

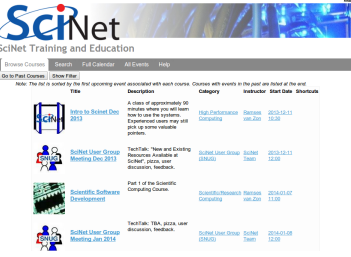

SciNet usage reports Change password, default allocation, maillist subscriptions

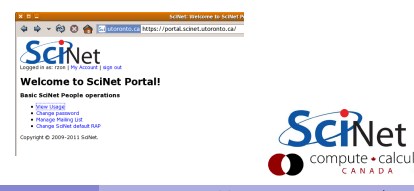

CANADA

## https://www.sharcnet.ca/events/ss2014/

# ASHARCNET **ScR**

### 2014 Summer School on High Performance **Computing**

University of Waterloo, Waterloo, Ontario, May 26-30 University of Toronto, Toronto, Ontario, June 9-13

The Summer School on and High Performance Co provides attendees with a opportunities to learn and knowledge and experience in high performance and technical computing on platforms with the lates technologies. The five full day summer school offers intensive courses on a number of selected subjects...

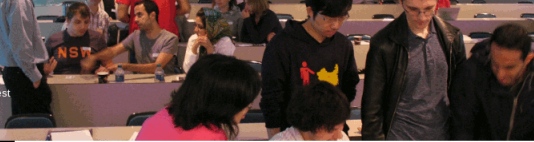

#### Programme

» About

- » Programme
- » Registration
- » Location
- » Travel

» Gallery

- » Past Summer Schools
- » Updates
- » Contact

Select your location:

May 26 - 30, West - SHARCNET University of Waterloo Waterloo, Ontario

June 9 - 13, Central - SciNet University of Toronto (St. George Campus) Toronto, Ontario

July 7 - 11. East - HPCVL Carleton University Ottawa, Ontario

Copyright/C) 2014 Shared Hierarchical Academic Research Computing Network.